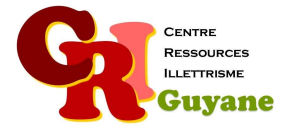

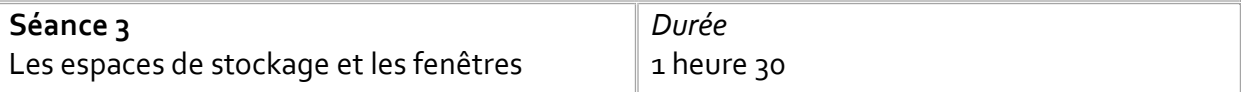

**Objectif** 

Identifier les différents espaces de stockage (bureau, document, images). Repérer l'icône « dossier » et appréhender le double-clic. Comprendre la notion de fenêtre active.

## Matériel nécessaire

Un ordinateur et une souris par participant et une connexion Internet.

Déroulé

# 1. Identifier les icônes « dossier »

Un dossier peut être rangé dans différents espaces de stockage. Chaque dossier a un nom mais l'icône reste la même : les faire trouver. Pour ouvrir le dossier, il faut « double-cliquer ». Les faire s'entrainer à double-cliquer :

https://www.lesbonsclics.fr/fr/ressources-pedagogiques/double-clic-souris

## 2. Les fenêtres

Quand on ouvre un dossier, on ouvre une nouvelle fenêtre. Les faire identifier le bouton de fermeture de la fenêtre puis les faire identifier la barre des menus, la barre des outils, les accès rapides et le contenu du dossier. Les faire diminuer la fenêtre puis la retrouver dans la barre de tâches.

## 3. Fenêtre active

Faire ouvrir aux stagiaires plusieurs fenêtres et dossiers. Les faire travailler sur a notions de fenêtre active et d'ordre d'apparition de la fenêtre et les faire se situer en repérant le nom du dossier ainsi que l'emplacement.

## Modalités d'animation

Il est important de laisser le participant observer et trouver lui-même les dossiers et icônes même si cela prend un peu de temps. Les rassurer s'ils pensent avoir fait une bêtise.

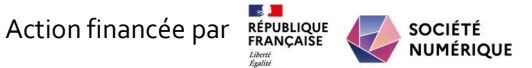